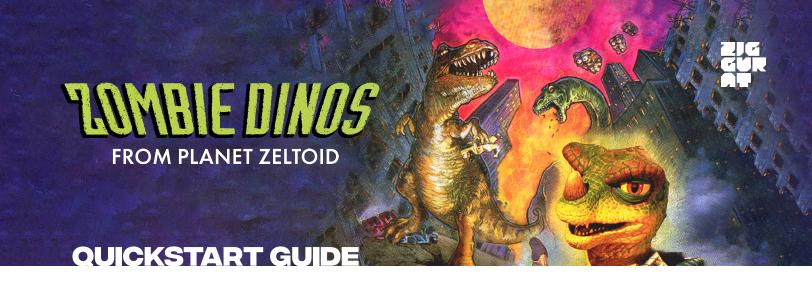

Let's kick some brains! Zombie Dinos from Planet Zeltoid offers a fun and engaging way to learn about our prehistoric reptilian neighbors. Help Dexter fend off an invasion from the Brain Blobs who are trying to bring zombie dinos into our cities. Learn facts like which dinosaurs existed in the Jursassic, Triassic, and Cretaceous period. Hunt dinos by finding out what food they eat. And use your dino knowledge to stop the zombie dino invasion!

# **CONTROLS AND SHORTCUTS**

- O Dino Encyclopedia
  - This encyclopedia will give you a detailed overview of 14 different kinds of dinosaurs. Just choose which one you'd like to learn about!
  - Be sure to have lots of knowledge about different types of dinos before trying to defeat the Brain Blobs
- Rescuing Dinos
  - Click on a time period to time travel to find the dinosaur that's being pursued by the Brain Blobs
  - Use the Grunt-O-Meter to find squares with clues on the map
    - » The compass will show which direction you can find the next clue in
    - » The gauge on the right will show you how far away the square is
  - · Click on a map square to look for a clue
    - » Use the arrows to go left and right
    - » Choose the map button to go back to the map
    - » End the game with Q
  - Log the clue in the fact finder
    - » Choose the category
    - » Choose the answer
  - If you find all the right clues
    - » You can choose to identify the dinosaur
    - » Have Sheela identify the dinosaur
    - » This will use up some of your time
  - Find the dinosaur
    - After you've identified the dinosaur you need to rescue, it's just a matter of finding it
  - Face-off with the Brain Blobs
    - » Harry will ask you a series of questions
    - » Get three questions wrong and the dinosaur will be zombified then taken into your home town in the present day
    - » Get three questions right and you'll save the dino!
    - » Save three dinos to win the game

### **DOSBOX TIPS**

To make this game playable on modern systems, this version of Zombie Dinos from Planet Zeltoid is played through DOSBox. Launch options from Steam are included for full screen and multiple windowed resolutions.

#### **USEFUL DOSBOX SHORTCUTS**

- Exit the application at any time with Control+F9.
- While in windowed mode, Control+F10 toggles locking the mouse to the window. The mouse is
  not used for gameplay or menu navigation in Zombie Dinos from Planet Zeltoid, but using this
  to prevent the mouse from wandering outside the game area onto anything outside the game
  window may still be helpful to ensure the game does not lose focus while playing.
- · Use Alt+Enter to switch between windowed and full screen mode while in any resolution view.
- If you feel the game is running too fast or too slow, you can adjust the CPU speed by decreasing the number of CPU cycles with Control+F11 or increasing them with Control+F12.

### **DOSBOX OPTIMIZATIONS (RECOMMENDED FOR ADVANCED USERS)**

You can make adjustments to how the game runs at each configured resolution by editing the .conf files in the DOSBox\Configuration directory of the game's install folder. General emulation settings can also be adjusted in the dosbox.conf file, which affects all resolutions. We recommend backing up any .conf files before making edits, as changes to these files could produce undesired effects.

## **FULL SCREEN MODE**

If you are having trouble running the game at full screen, you may want to change the fullresolution parameter in the fullscreen.conf (and any other .conf files you use to launch the game). We found that most systems run best with this parameter set to fullresolution=desktop, so we made this the default value, but we have seen some configurations (like the Surface Pro X) where changing this parameter to fullresolution=original was necessary for the game to run properly.